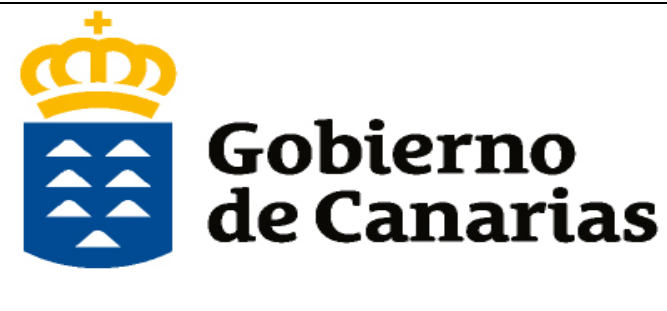

Consejería de Educación, Universidades, Cultura y Deportes

Dirección General de Formación Profesional y Educación de Adultos

**Manual de Ayuda** 

**Generador de Solicitudes** 

**Ciclos Formativos de Formación Profesional Básica** 

**Página Web de la Consejería de Educación, Universidades, Cultura y Deportes** 

**Admisión Formación Profesional >>> Ciclos Formativos de Formación Profesional Básica**

**Elegir << Generador de Solicitudes >>** 

Formación Profesional Básica Admisión y matrícula en ciclos formativos de Formación Profesional Básica. CURSO 2020-2021. NUEVOS PLAZOS DEL PERIODO DE ADMISIÓN Y MATRÍCULA. > Calendario del procedimiento. 国 [NUEVO] Anexo II. Calendario de admisión y matrícula para los ciclos formativos de Formación Profesional Básica. Fa PRÓXIMAS FECHAS DESTACADAS DEL PROCEDIMIENTO: PERIODO DE SOLICITUD DE PLAZAS: del 18 de mayo al 12 de junio de 2020, ambos inclusive. Publicación de las LISTAS PROVISIONALES de admitidos y de reserva: 26 de junio de 2020. Periodo de RECLAMACIONES a las listas provisionales y RENUNCIAS a solicitudes: del 26 al 30 de junio de 2020. Publicación de LISTAS DEFINITIVAS de admitidos y de reserva: 10 de julio de 2020. > SOLICITUD DE ADMISIÓN EN FORMACIÓN PROFESIONAL BÁSICA, CURSO 2020-2021. **GENERADOR Pulsar DE SOLICITUDES SOLIC** nclusive

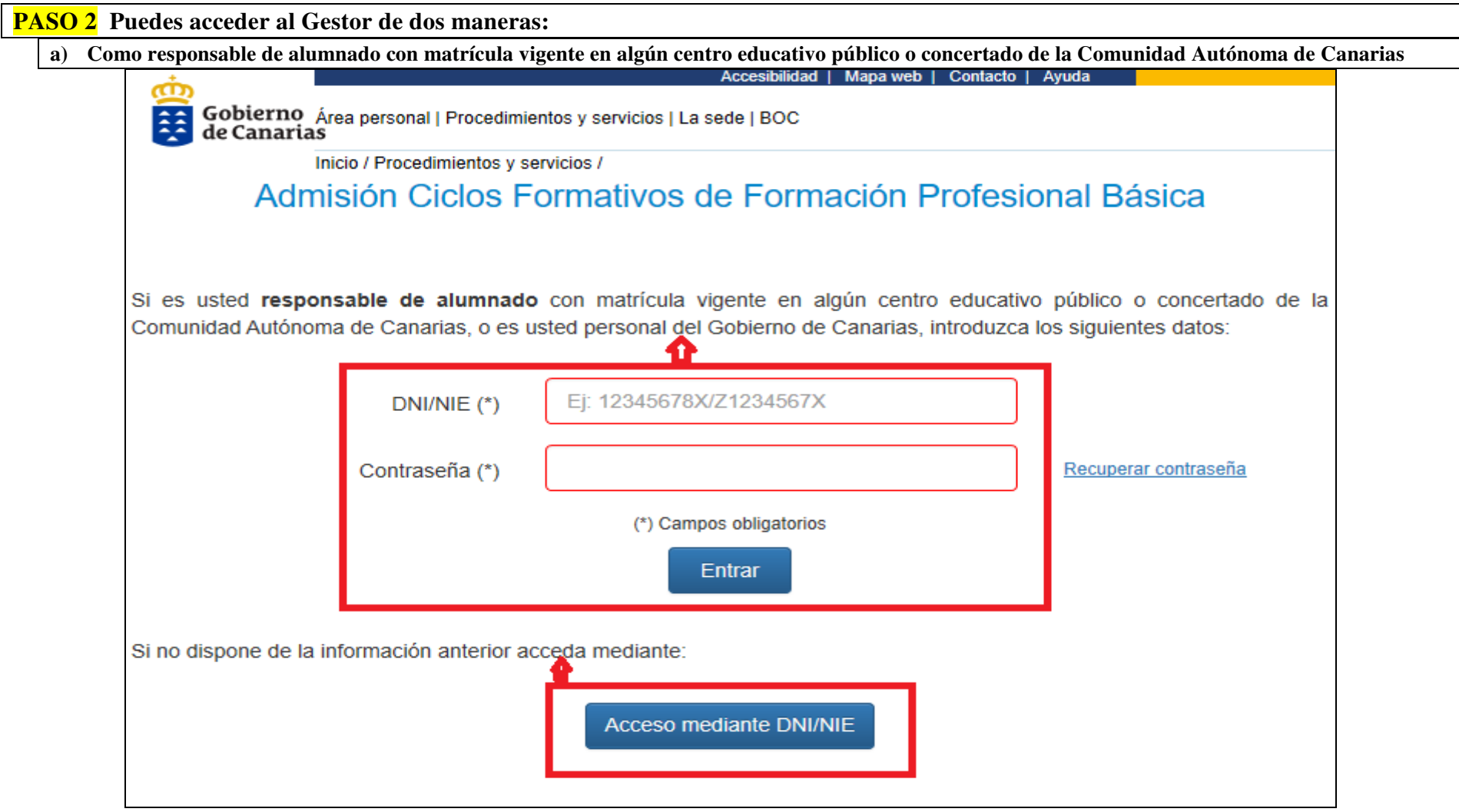

#### **PASO 2**

**b) Si no dispone del requisito anterior pulse Acceso mediante DNI/NIE** 

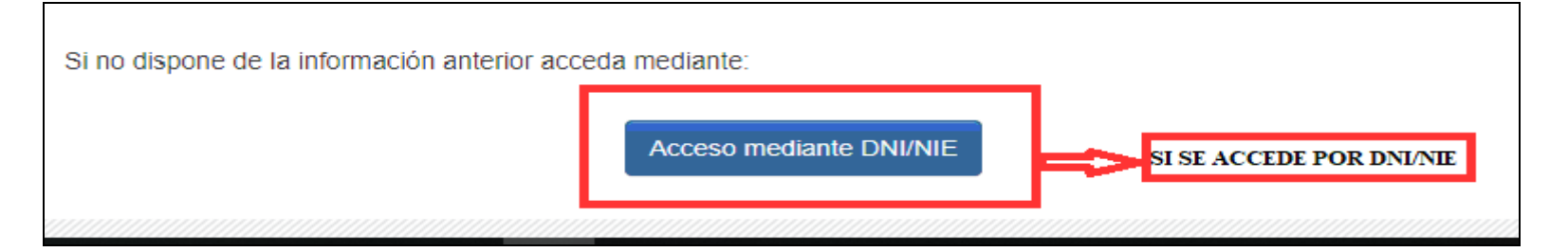

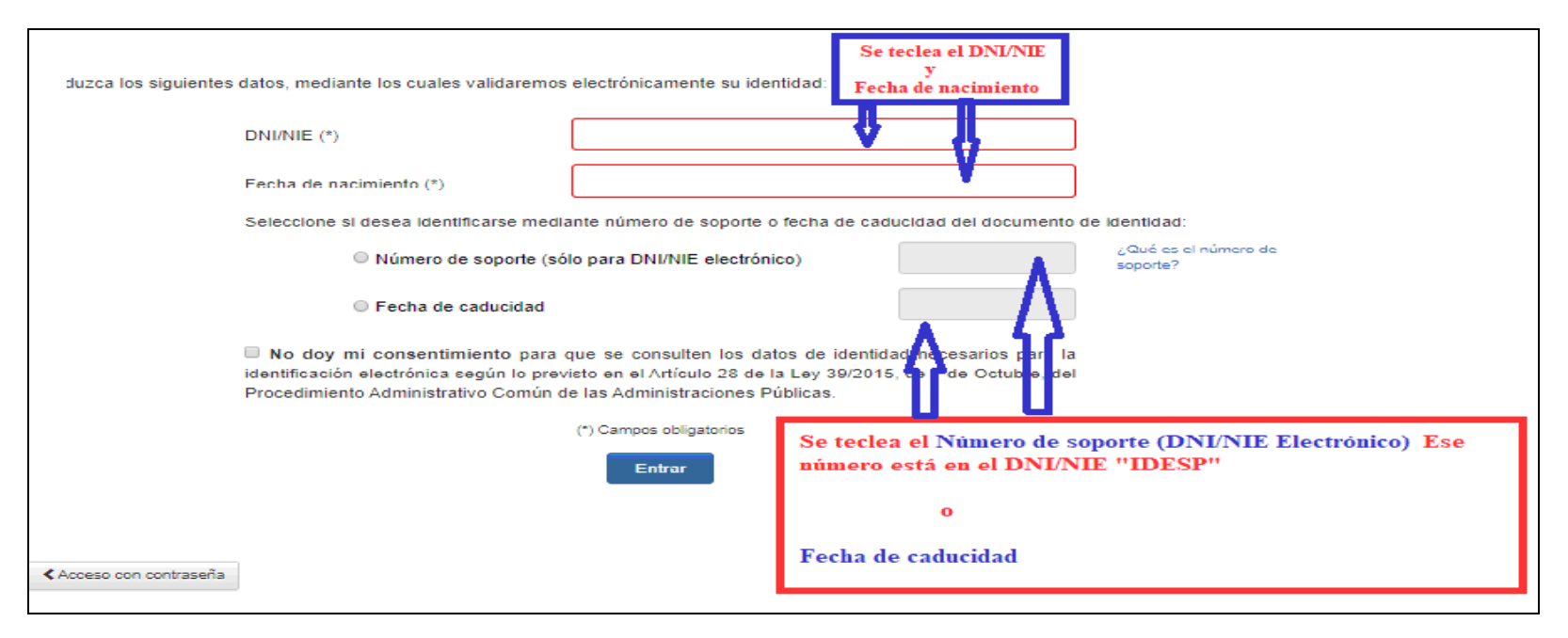

### **PASO 3 (Continuación del paso 3 b)**

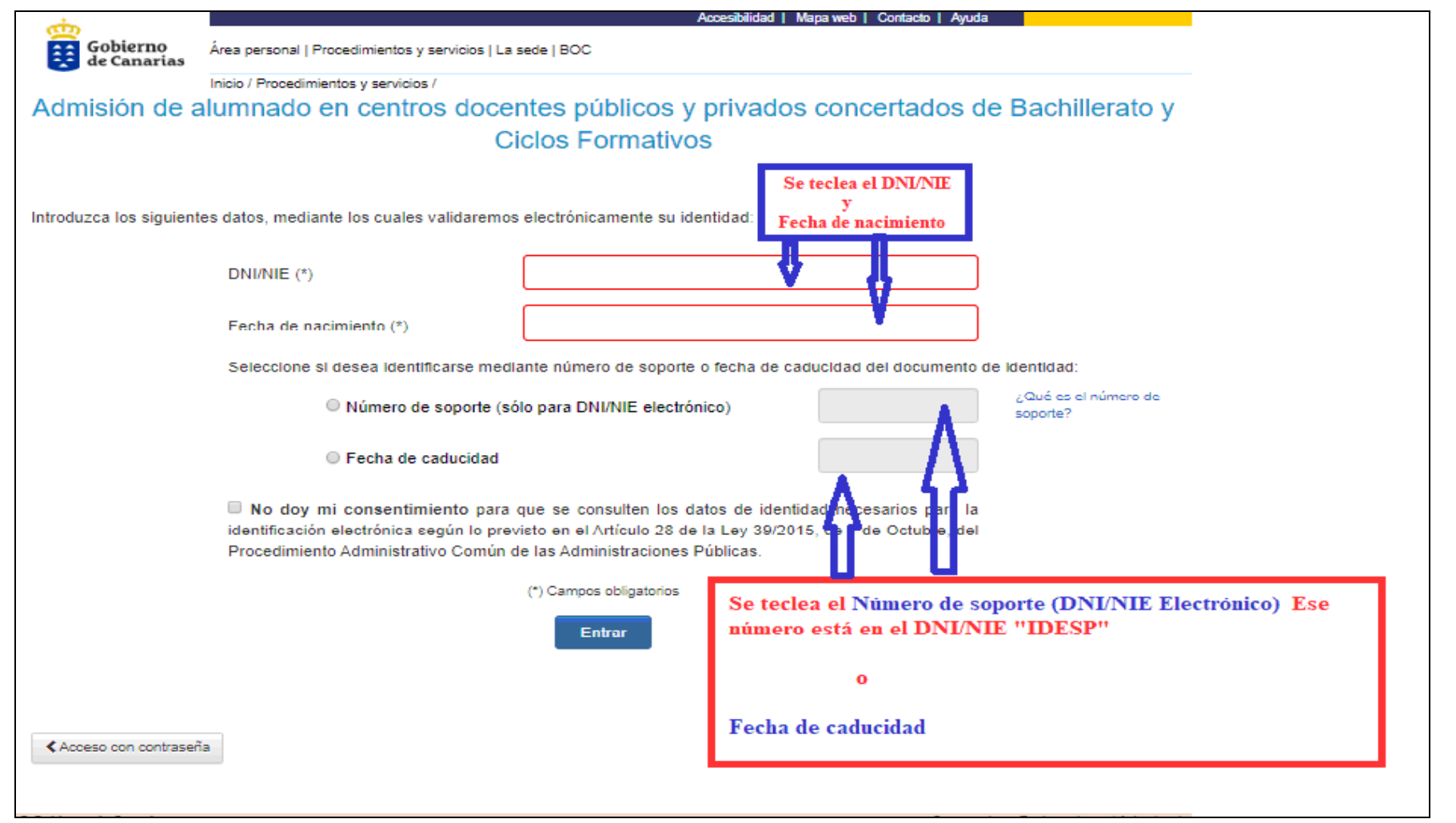

### **PASO 4 (Datos de contacto como representante – menores de edad)**

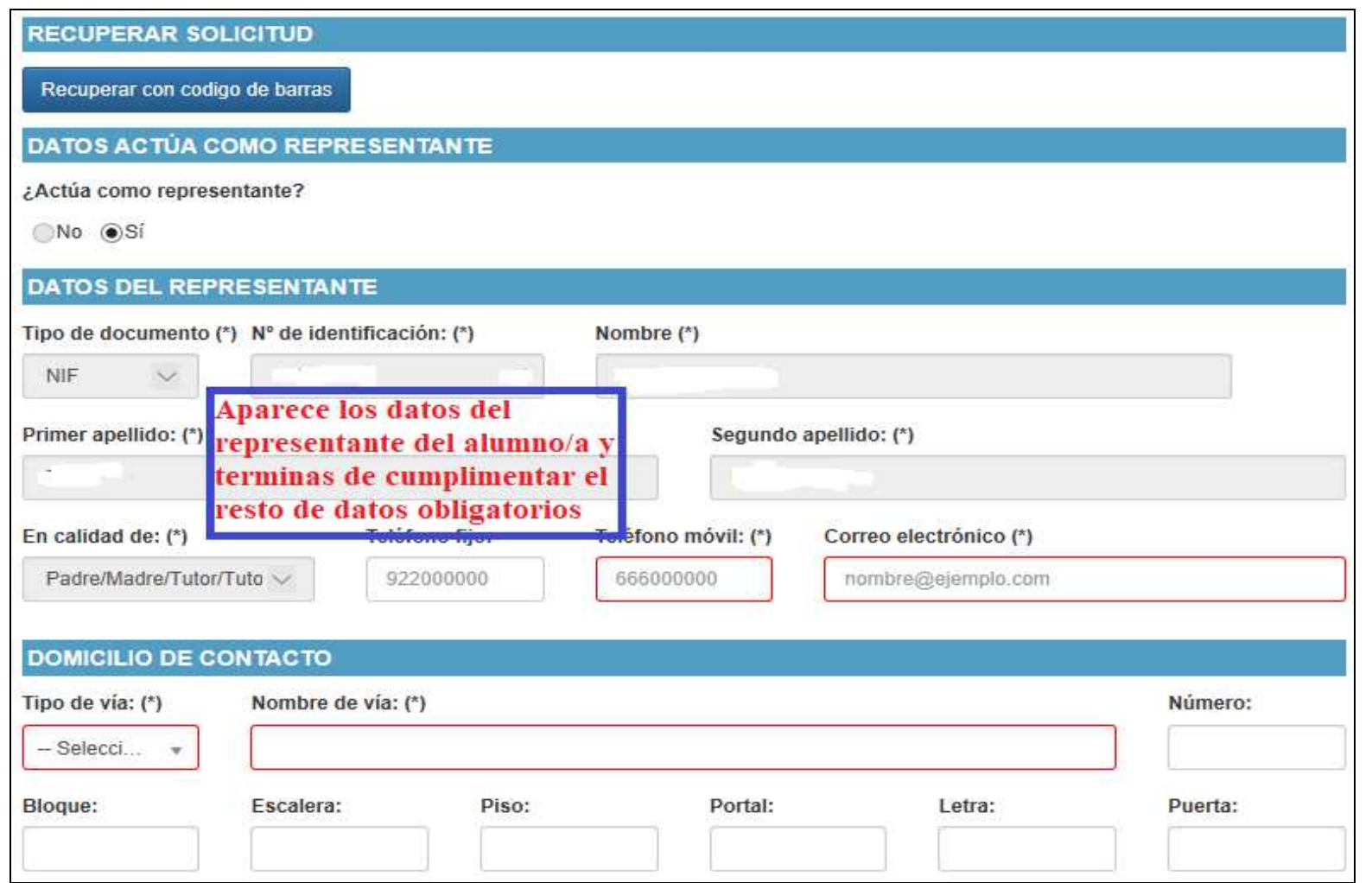

**PASO 5 Cumplimentar la procedencia del alumno/a ---- Datos personales del alumno/a** 

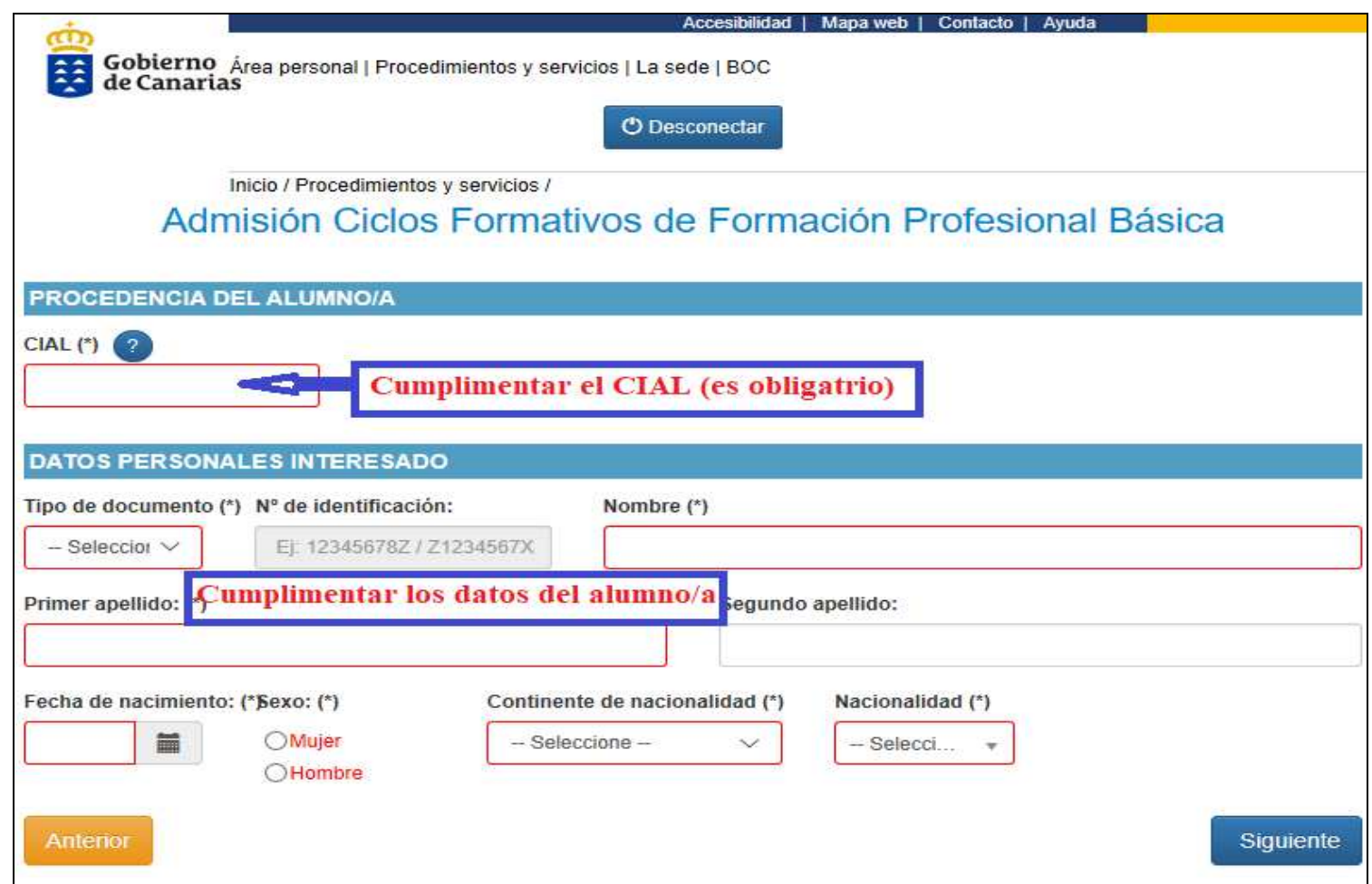

**PASO 6 Cumplimentar el domicilio y datos de contacto del alumno/a** 

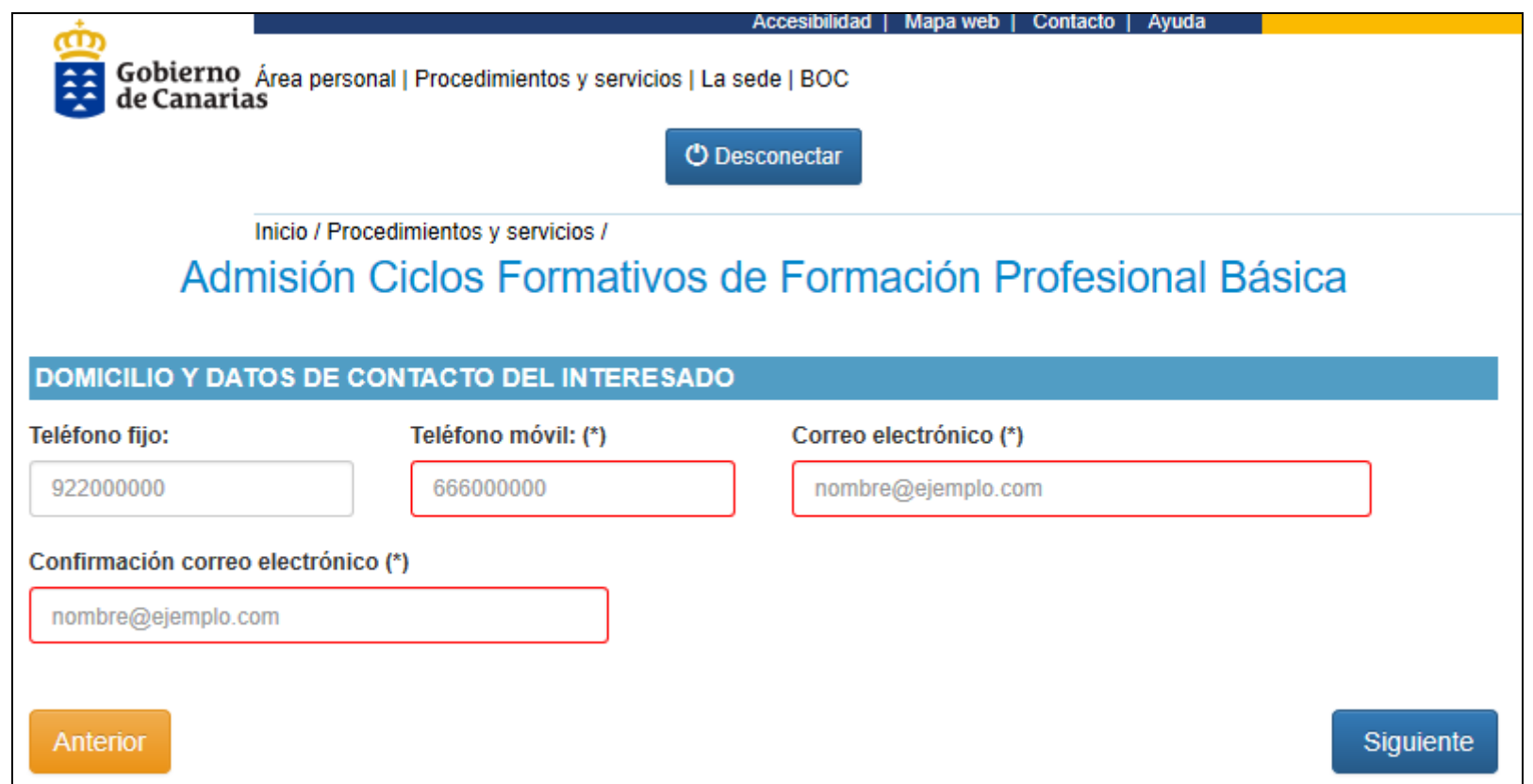

**PASO 7 (Datos de contacto del alumno/a para el centro educativo)** 

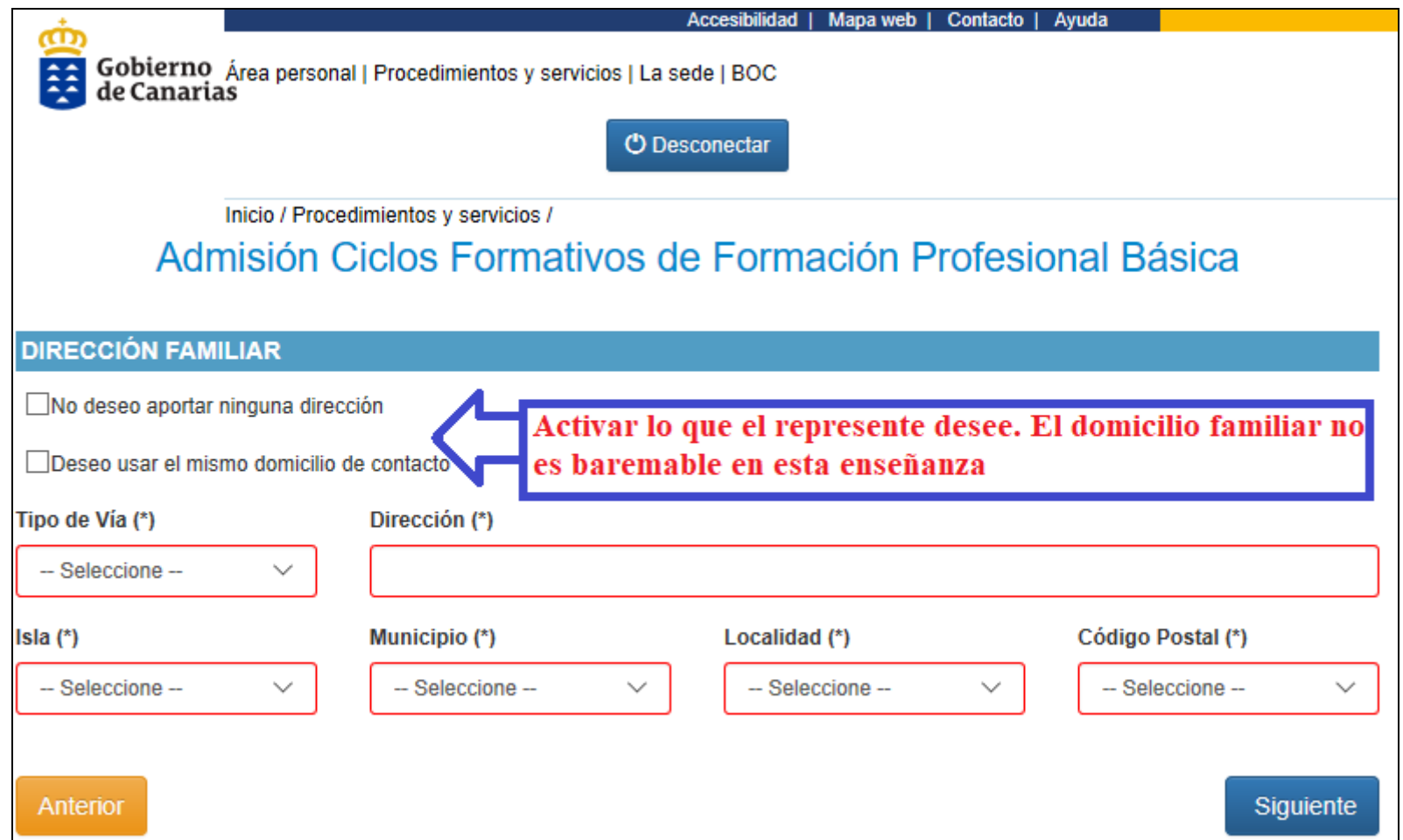

# **PASO 8 Pulsar + para realizar las peticiones de centros y estudios por orden de preferencia**

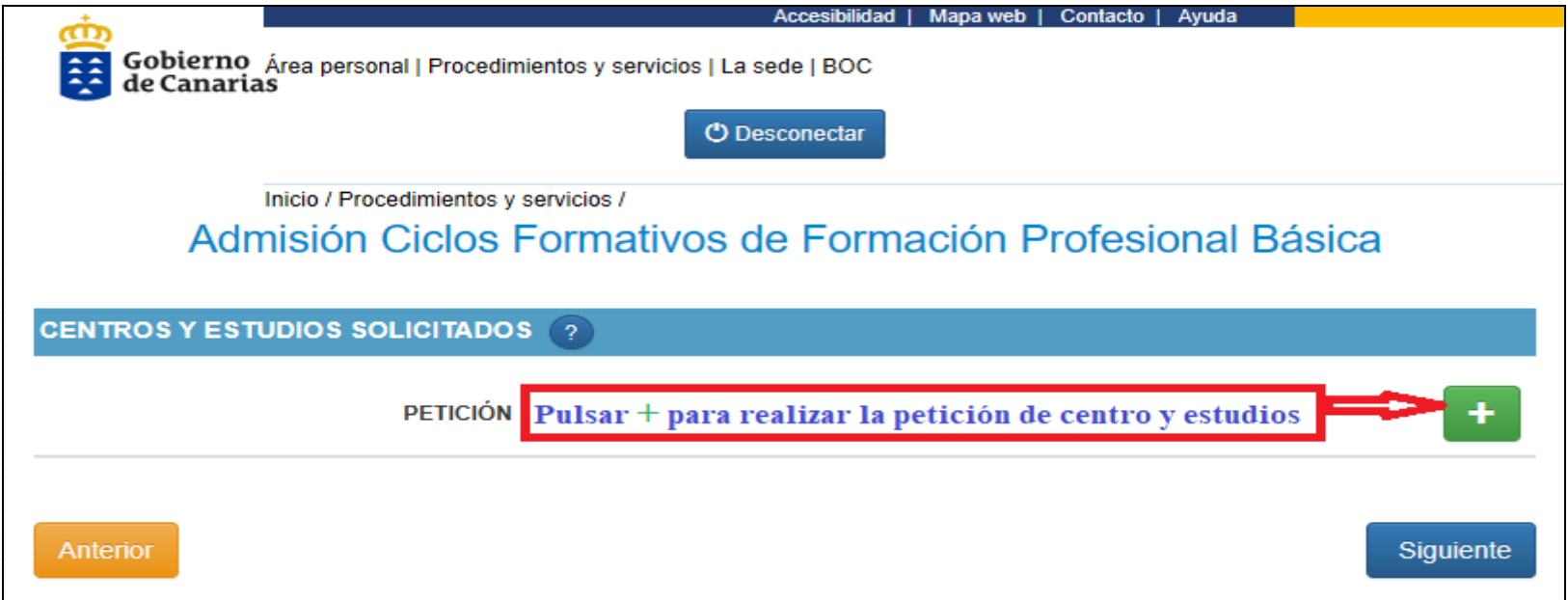

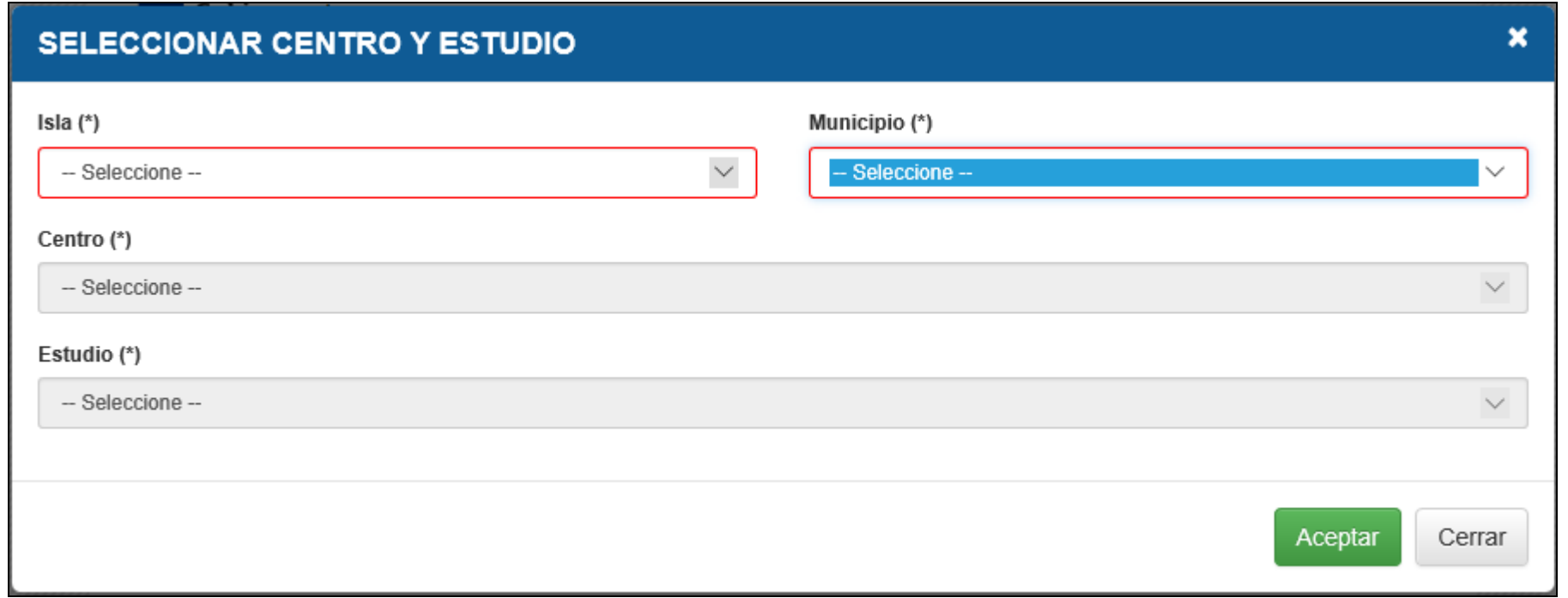

## **PASO 10 Puede solicitar hasta 5 peticiones**

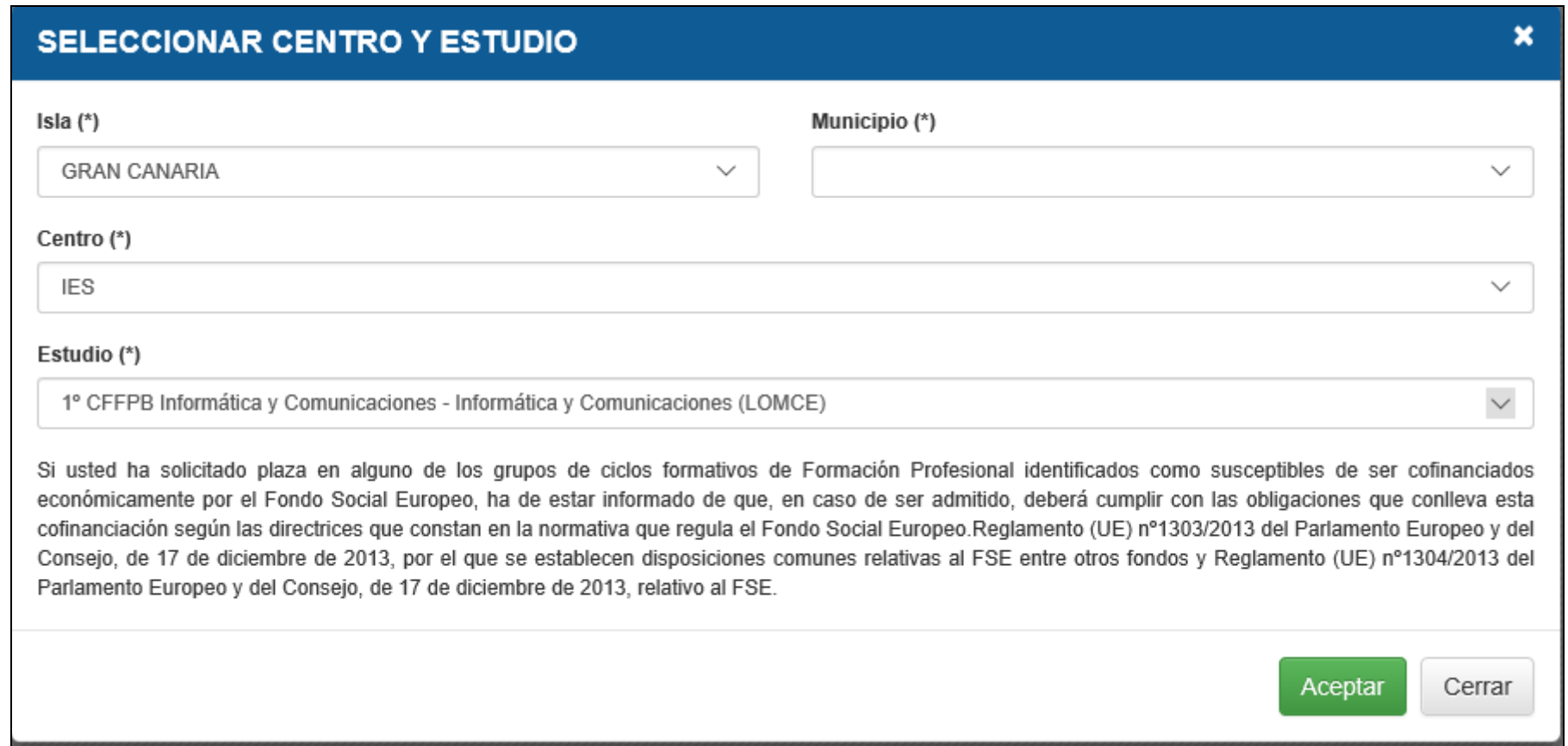

**PASO 11 Una vez elegidas las peticiones pasa a la siguiente página** 

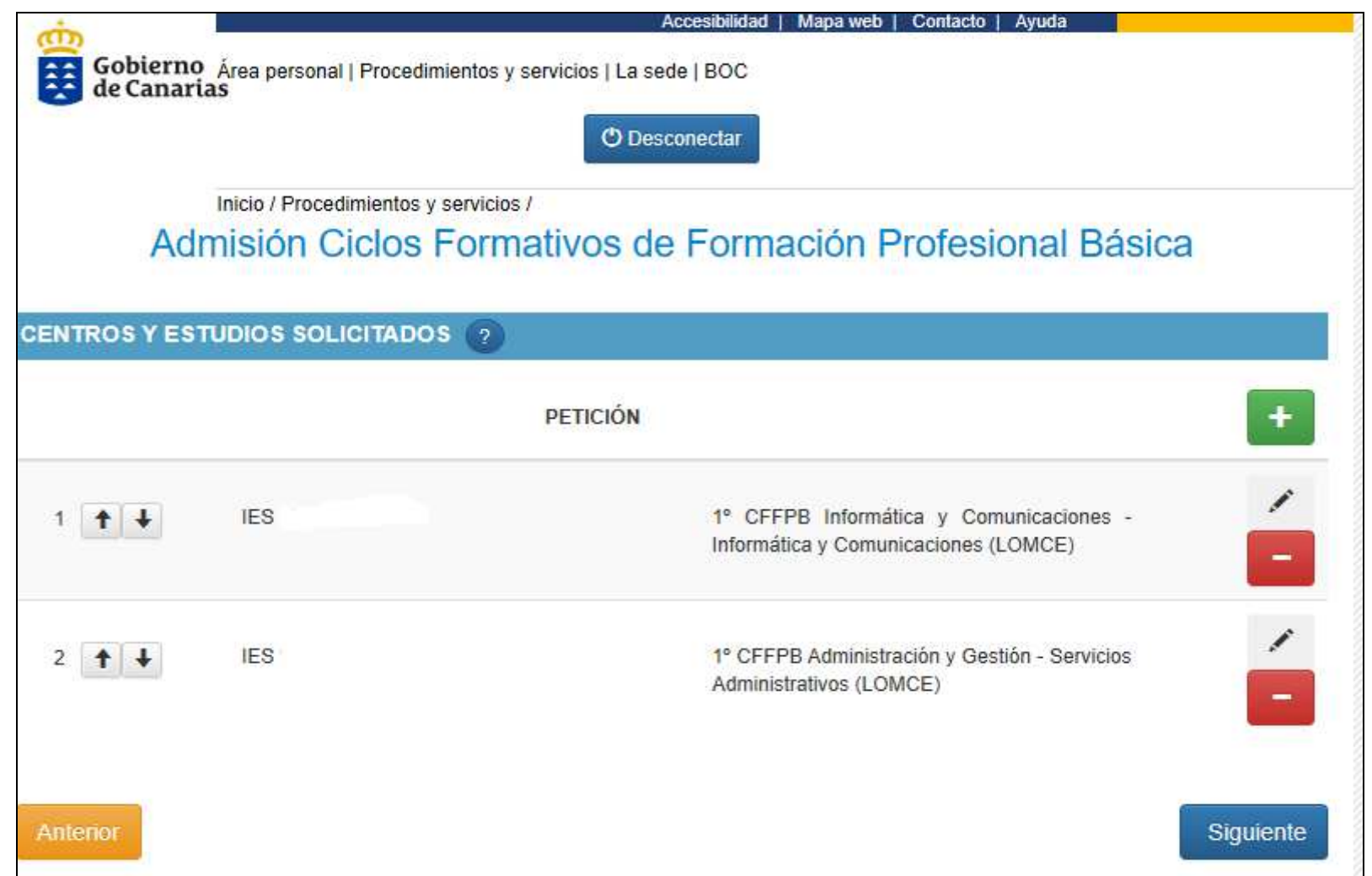

**PASO 12 Pulsar el lápiz para ver los datos del solicitante y marcar la discapacidad si procede** 

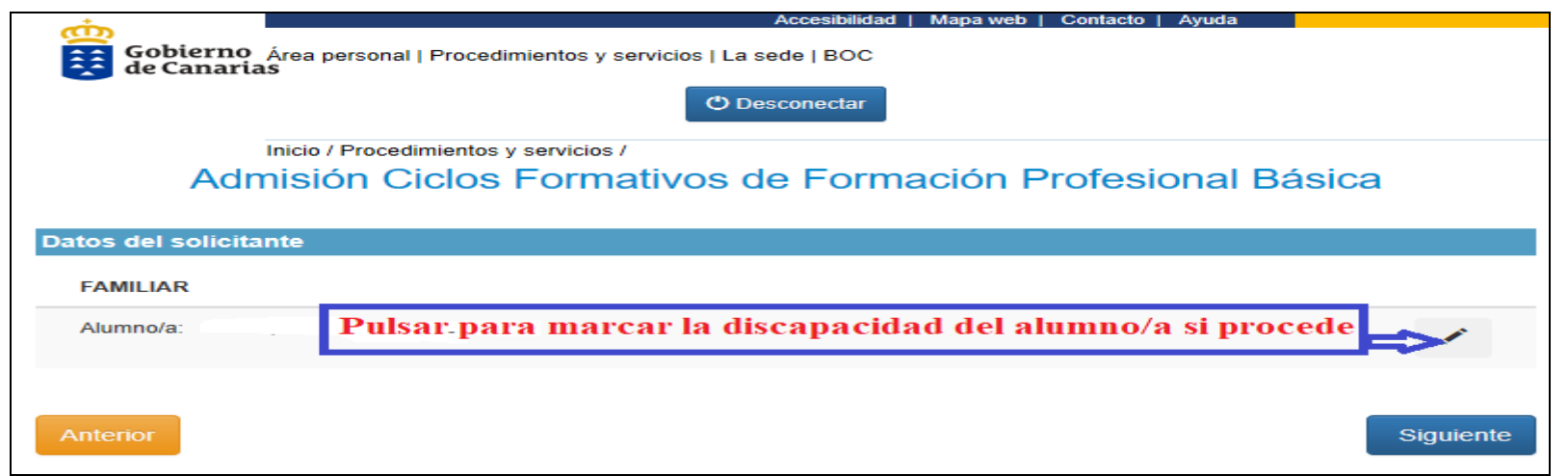

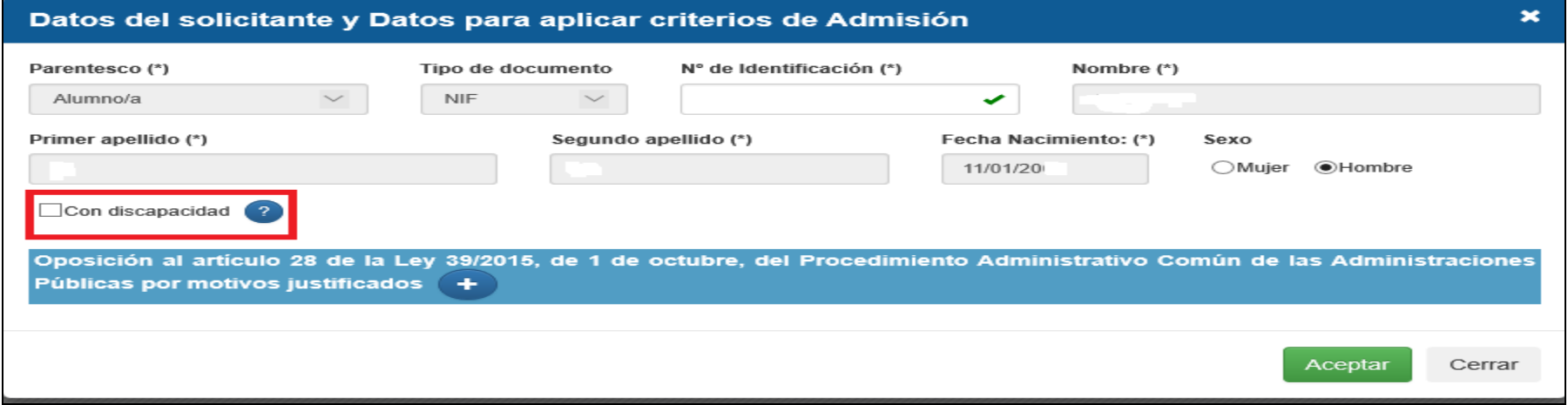

**PASO 13 (Muy importante: Adjuntar todos los documentos acreditativos del solicitante para ser baremado)** 

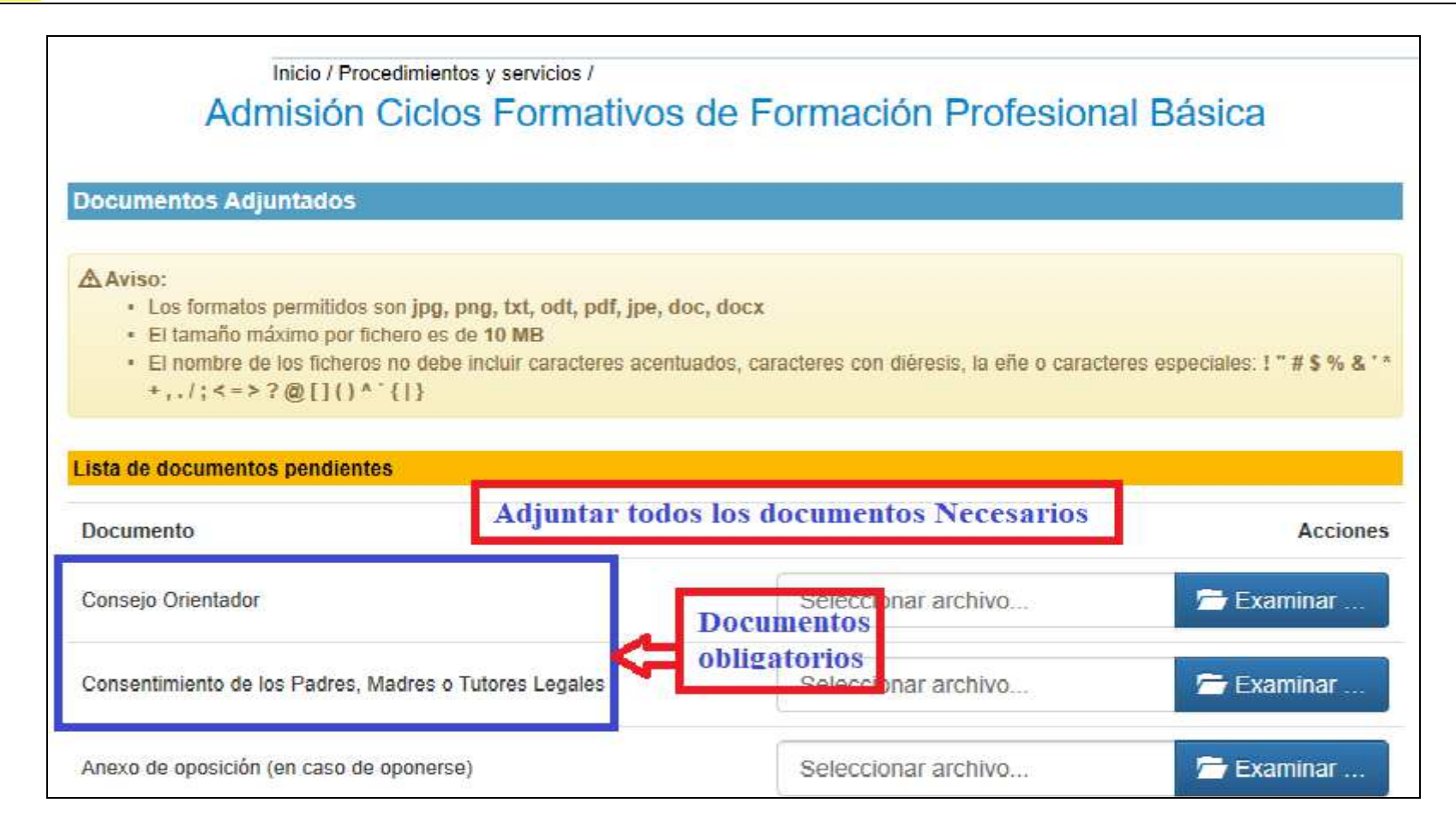

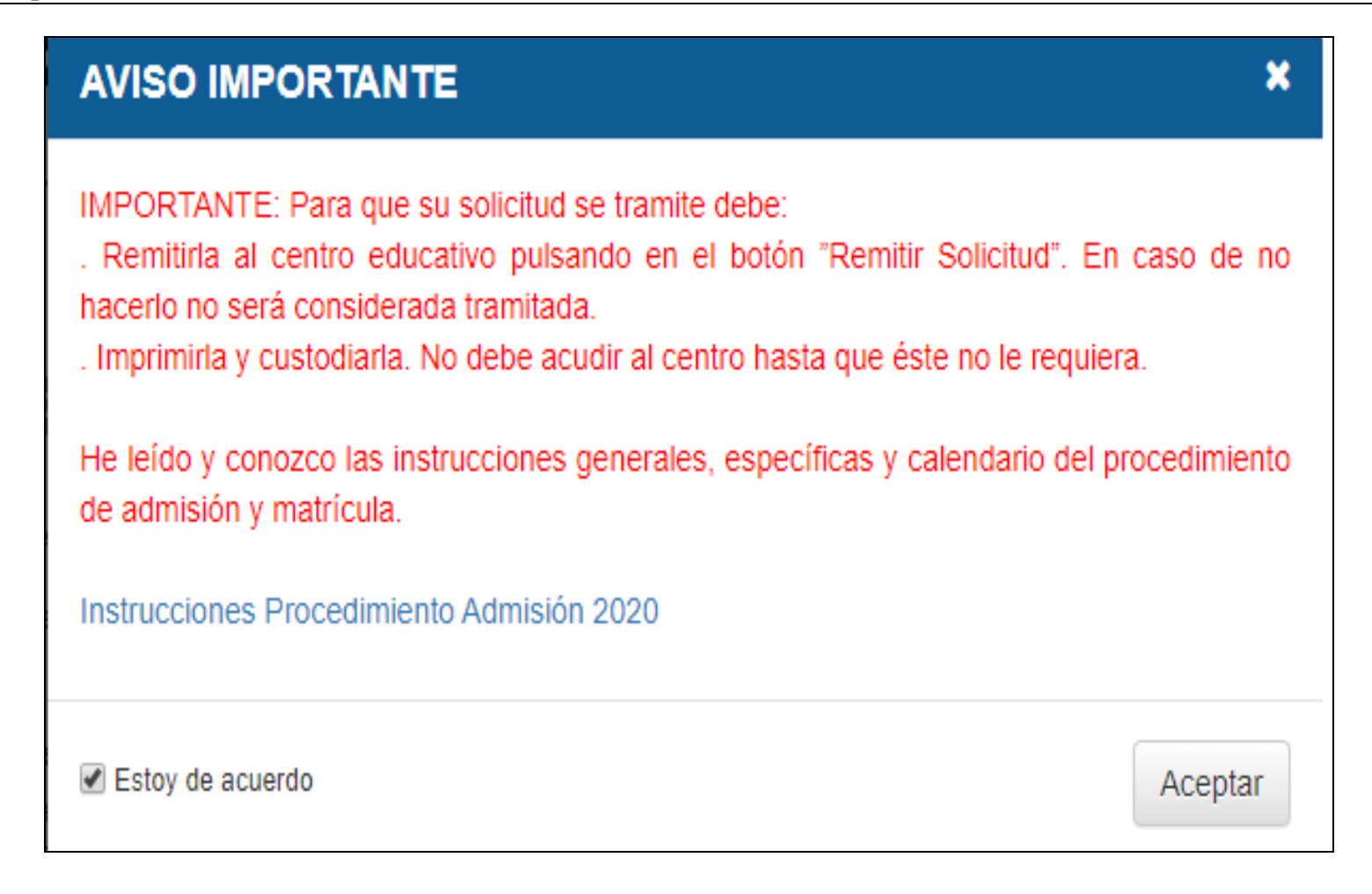

**PASO 15 Muy importante. Ver el documento para su revisión, guardarlo como resguardo y REMITIR LA SOLICITUD al centro Educativo que solicita en primer lugar** 

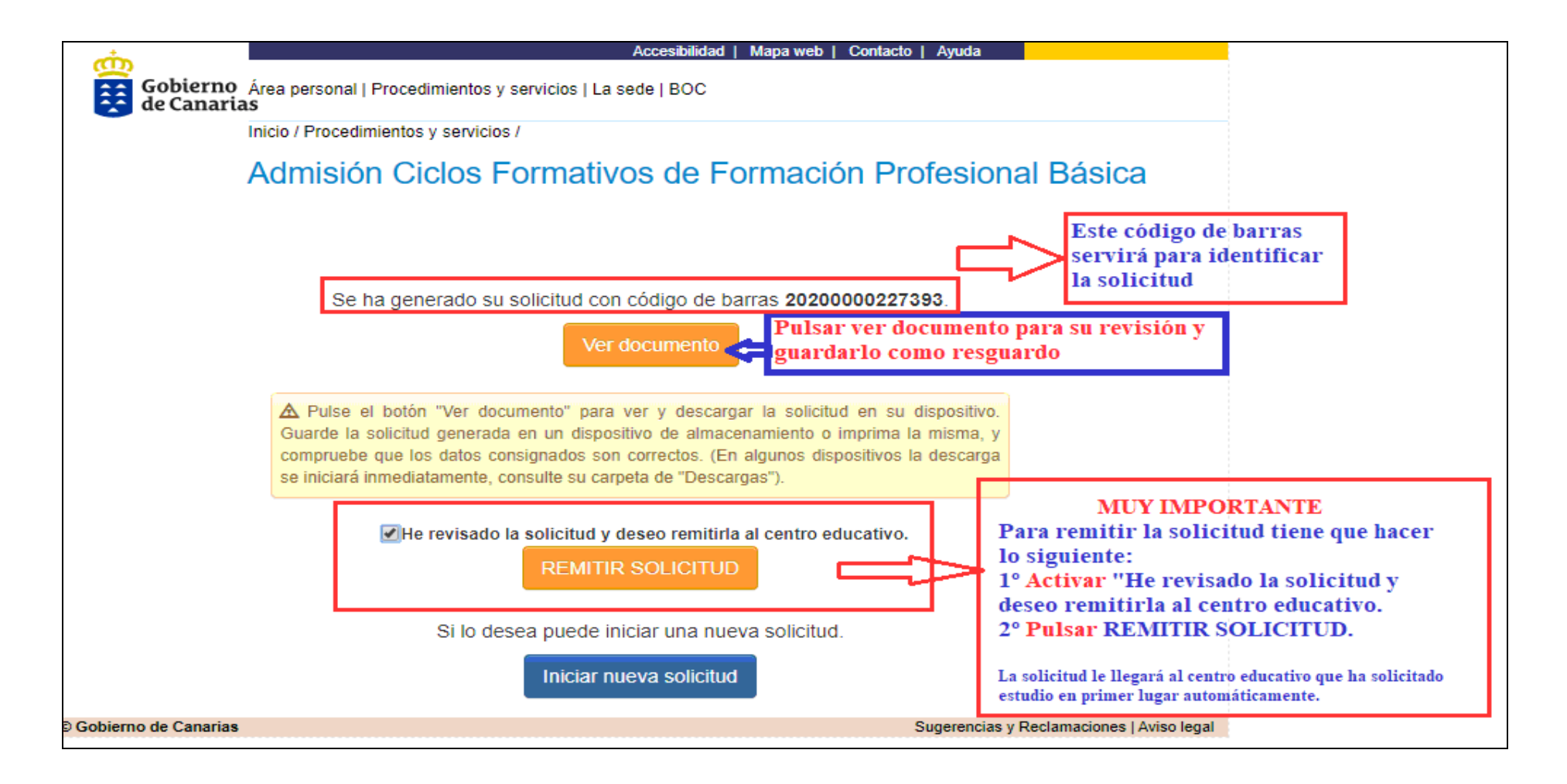